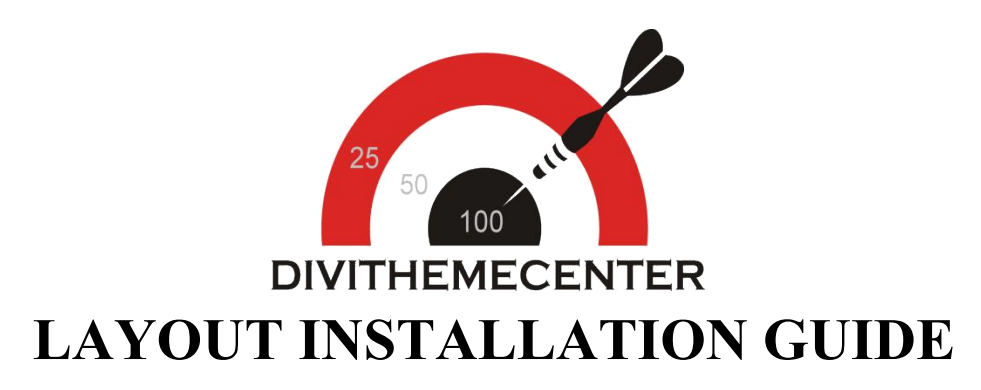

## **Visit** : [http://divithemecenter.com](http://divithemecenter.com/)

**Author:Divi Theme Center**

**Imagesource**:https://pixabay.com/,http://www.stockunlimited.com/

## **Minimum requirements:**

**WordPress Version** : 5.2.0

**PHP Version** :7.2.x+

**MySQL Version** :5.7.x+

<https://wordpress.org/about/requirements/>

Zip upload installation method (make sure uploads up to 2MB are allowed for your hosting):

## **How To Import Divi Layout:-**

**Steps for importing layout:**

- **1.Open WordPress Dashboard -> Activate Divi Parent Theme->Start By Downloading Zip File and [Xml File](http://dplayouts.divi-professional.com/wp-content/uploads/2019/01/xml.zip)**
- **2.Unzip files and you will find one copy of each ie XML File(media.xml, post.xml, project.xml), Layout JSON File, and CSS File.**
- **3.Import post xml / media xml file only in our case under Tools -> Import -> WordPress Import**

**4.Import Layout (.json) file under Divi -> Divi Library -> Import & Export Button**

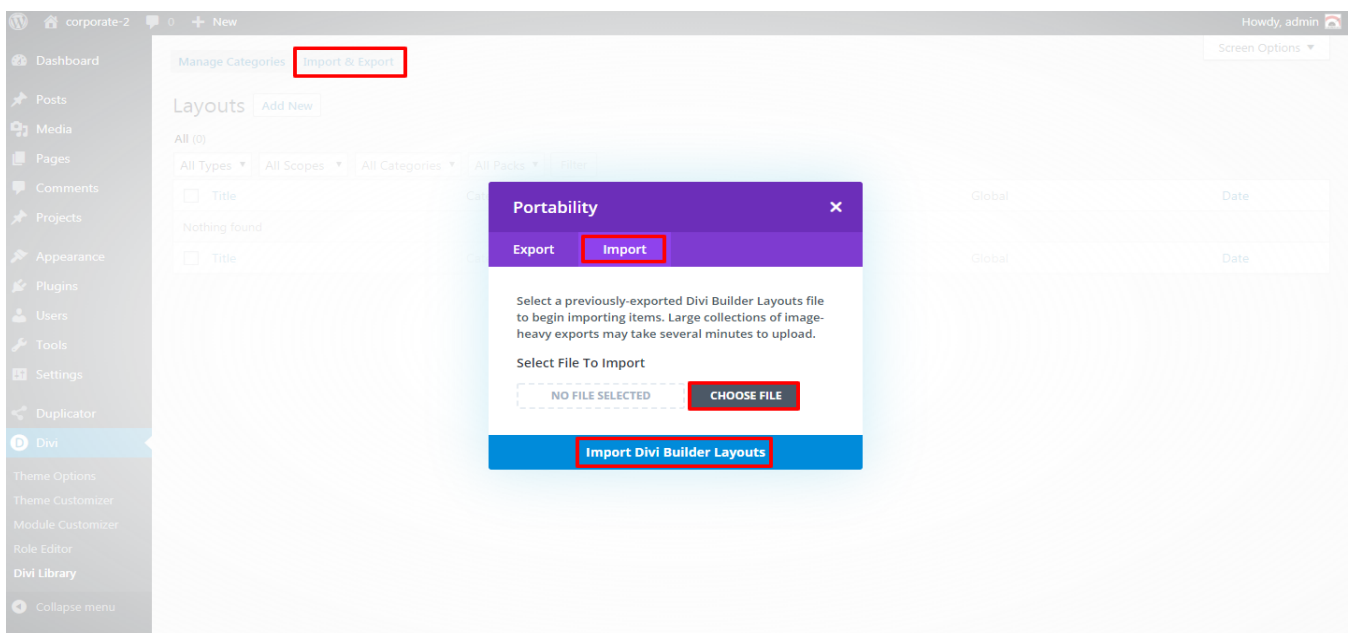

**5.After importing JSON files you will see a sbelow:**

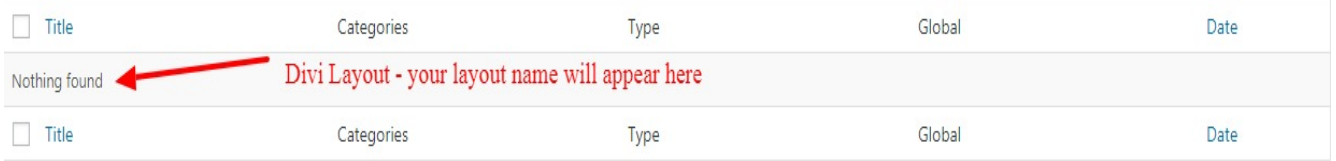

**6.Add New Page and Click on "Load Layout"**

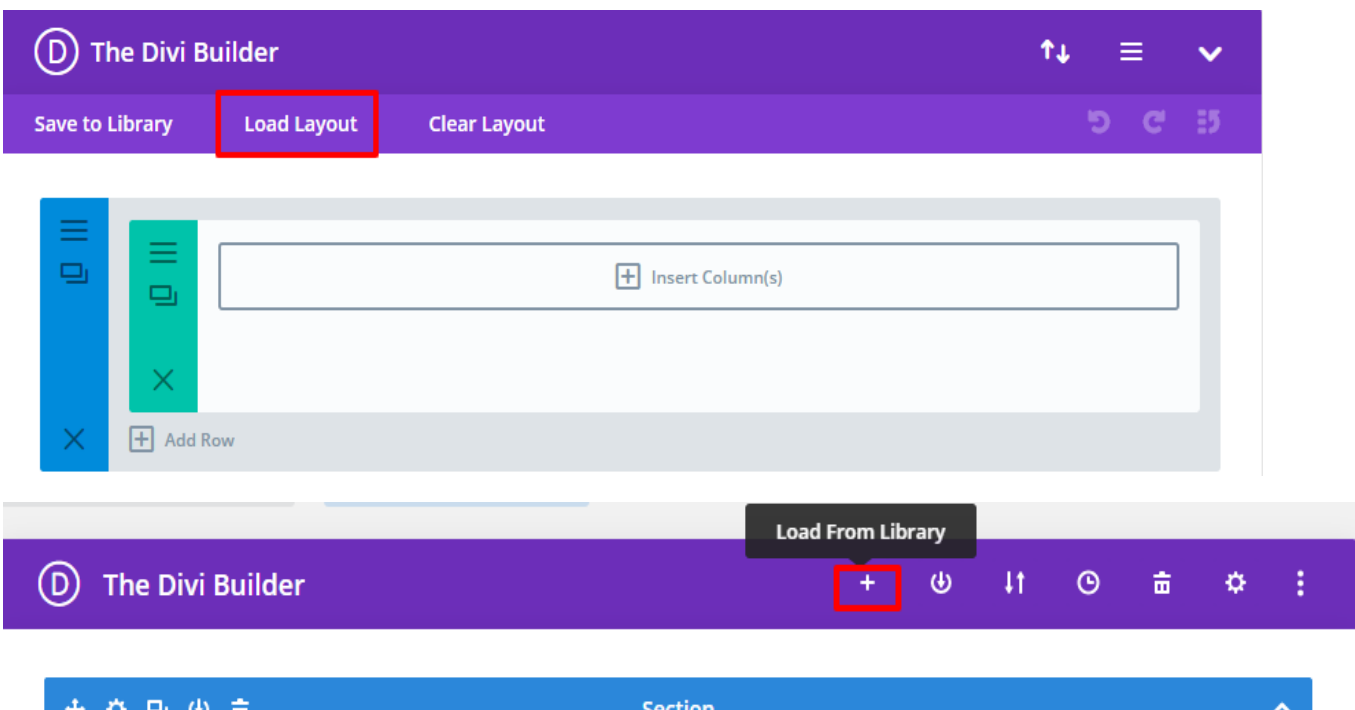

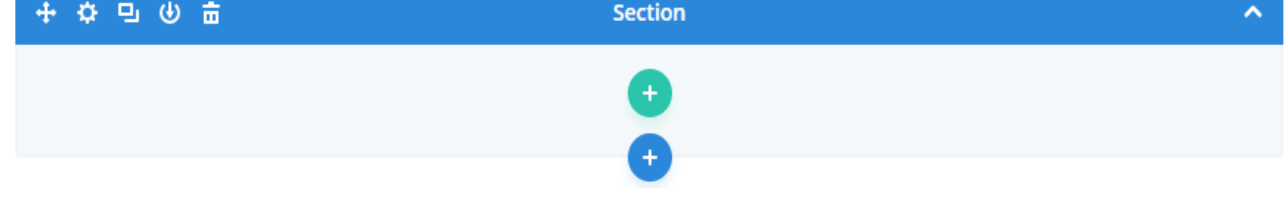

## **7.Select layout**

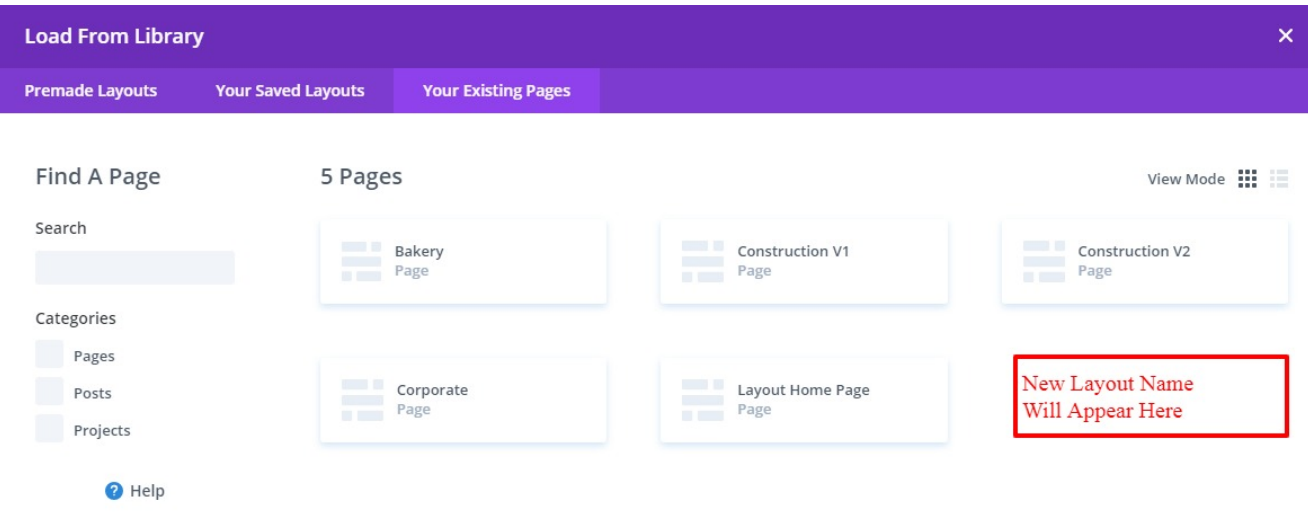

**8.After selecting the layout 'Publish Page' and see at the front end and go to step9.**

**OR**

**If you face any issue during loading then you can upload JSON "ViaPage" as per screenshot below**

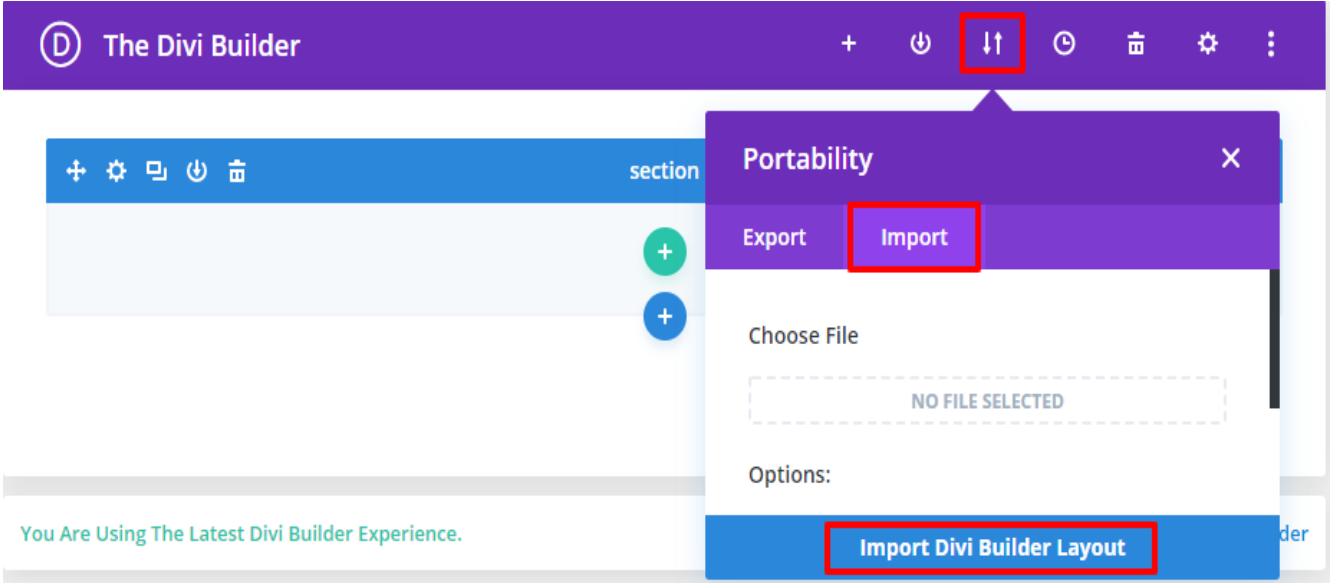

**9.Add ".css" file in your child theme and Enqueue your style using wordpress function wp\_enqueue\_style**

**OR**

**Copy CSS from file and "PASTE" under Divi -> Theme Option -> General -> Custom CSS**

**10.Add js Code -> Go To "Divi Theme Option" & Click on "Integration" Tab -> In Code Section -> Add JS Code In <>head<> Tag as shown in the screenshot ie blog-layout.js Code available in the product Zip File**

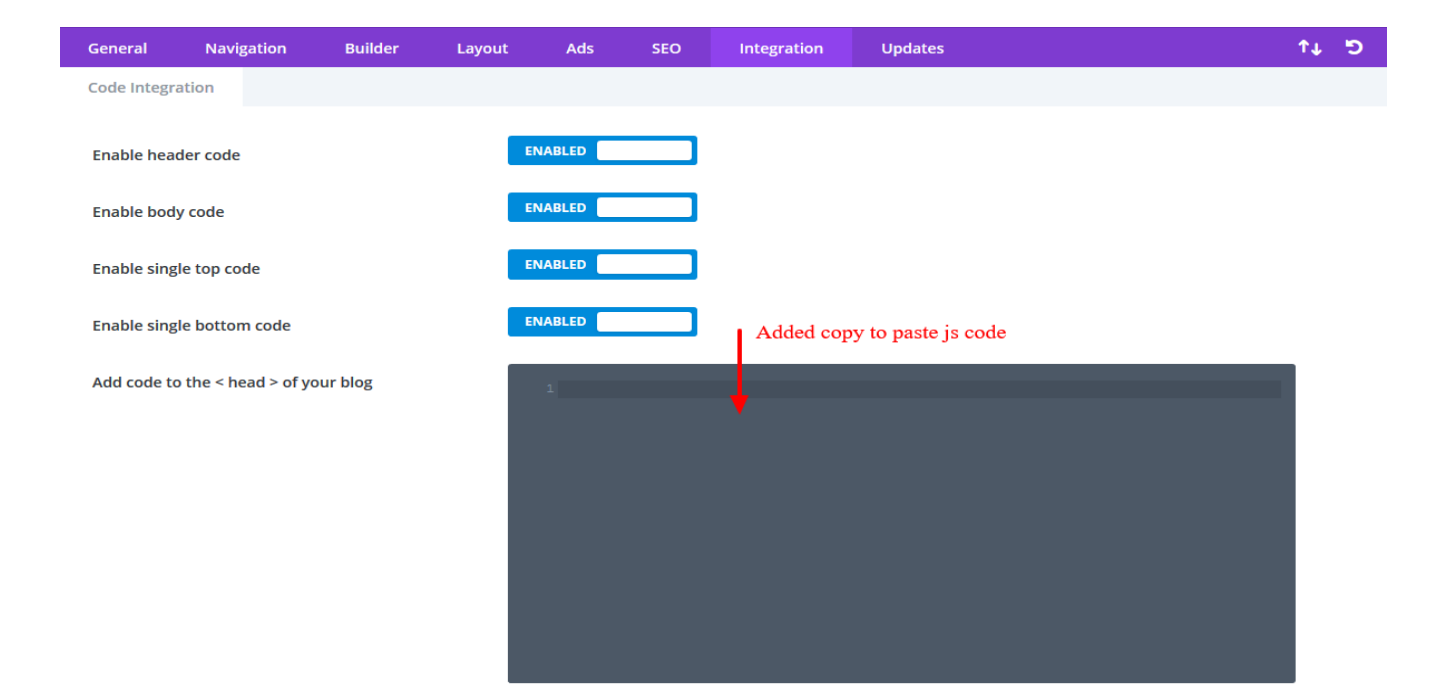